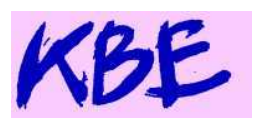

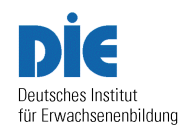

# **Hinweise zur Erstellung des KBE-Berichtsbogens**

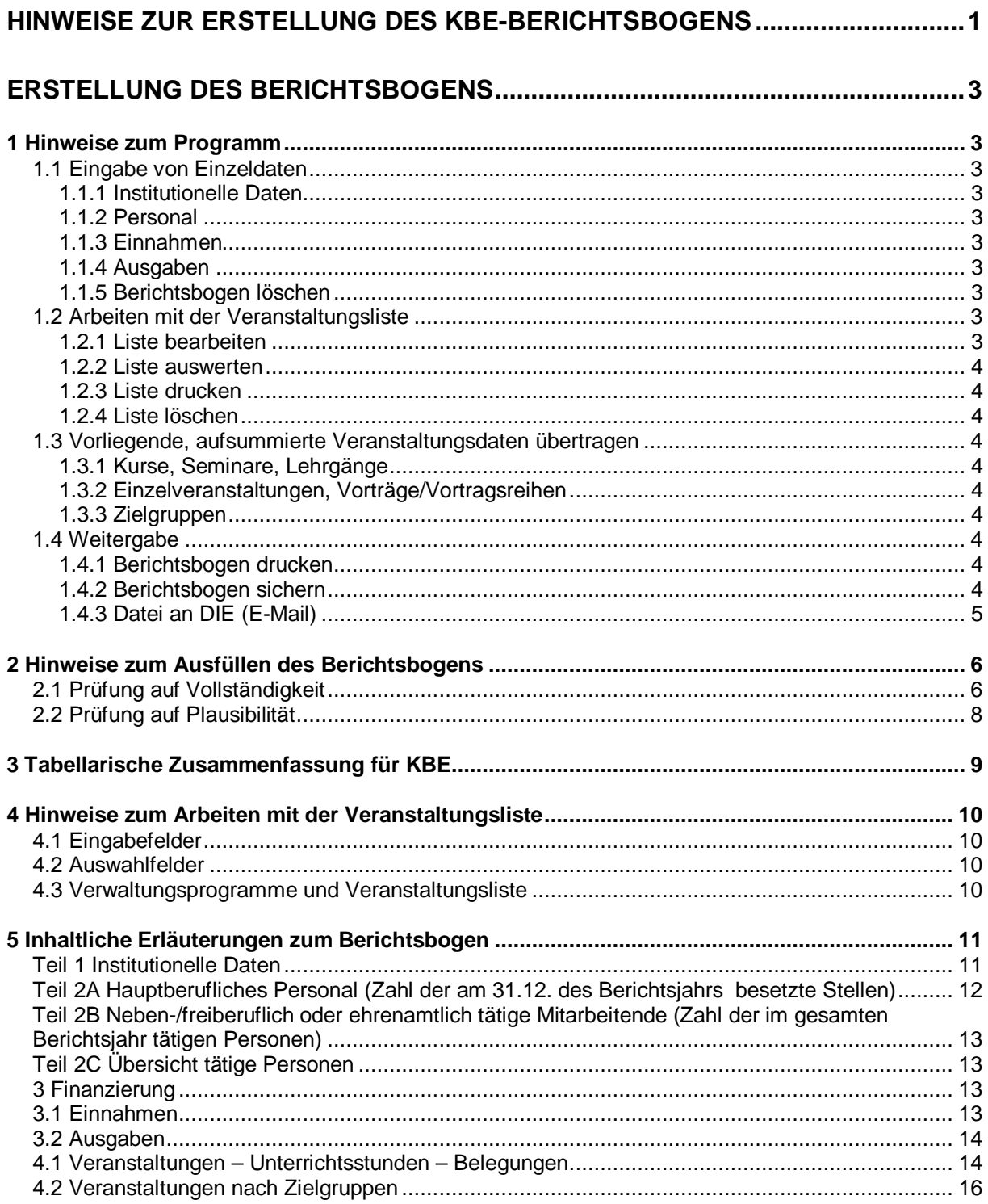

# **Erstellung des Berichtsbogens**

### **1 Hinweise zum Programm**

### **1.1 Eingabe von Einzeldaten**

Die Einzeldaten liegen in den Einrichtungen vor Ort in unterschiedlicher Form vor. Diese sind in die entsprechenden Arbeitsblätter der Datei zu übertragen. Dabei sind die Hinweise zum Ausfüllen des Berichtsbogens zu beachten. **Eintragungen sind nur in den weißen Feldern erlaubt.** Summen werden automatisch berechnet.

### **1.1.1 Institutionelle Daten**

Durch Anklicken der Schaltfläche wechselt man auf das Blatt 1 des Berichtsbogens Institutionelle Daten (siehe auch 5 Inhaltliche Erläuterungen Teil 1).

Zu Beginn eines neuen Berichtsjahres ist das Berichtsjahr zu aktualisieren. Zurück zum Deckblatt durch Anklicken des Arbeitsblattes im Register.

### **1.1.2 Personal**

Durch Anklicken der Schaltfläche wechselt man auf das Blatt 2 des Berichtsbogens Personal (besetzte Stellen und im Berichtsjahr tätige Personen) (siehe auch 5 Inhaltliche Erläuterungen Teil 2A, Teil 2B und Teil 2C).

Zurück zum Deckblatt durch Anklicken des Arbeitsblattes im Register.

# **1.1.3 Einnahmen**

Durch Anklicken der Schaltfläche wechselt man auf das Blatt 3 des Berichtsbogens Einnahmen (siehe auch 5 Inhaltliche Erläuterungen Teil 3.1).

Zurück zum Deckblatt durch Anklicken des Arbeitsblattes im Register.

# **1.1.4 Ausgaben**

Durch Anklicken der Schaltfläche wechselt man auf das Blatt 4 des Berichtsbogens Ausgaben (siehe auch 5 Inhaltliche Erläuterungen Teil 3.2).

Zurück zum Deckblatt durch Anklicken des Arbeitsblattes im Register.

# **1.1.5 Berichtsbogen löschen**

Wird ein neues Berichtsjahr erfasst, so ist es sinnvoll alle Eingaben vorher zu löschen, damit keine falschen Daten übernommen werden.

Blatt 1 mit den Institutionellen Daten ist davon ausgenommen, weil sich diese Daten selten ändern. Im Falle von Änderungen sind diese direkt in Blatt 1 vorzunehmen.

Mit dieser Schaltfläche können alle Eintragungen in den Blättern (außer Blatt 1) des Berichtsbogen auf einmal gelöscht werden.

Bevor die eigentlichen Löschung erfolgt, ist der Vorgang zu bestätigen.

### **1.2 Arbeiten mit der Veranstaltungsliste**

Wird nach diesem Verfahren gearbeitet, **dann dürfen keine bereits aufsummierten Daten in die Tabellen eingetragen werden** (siehe 1.3 Vorliegende, aufsummierte Veranstaltungsdaten übertragen).

# **1.2.1 Liste bearbeiten**

Jede Veranstaltung wird mit allen Einzeldaten in eine Zeile eingetragen. Vorgegebene Kategorien sind nur auszuwählen und einzelne Daten einzugeben (siehe auch 4 Hinweise zum Arbeiten mit der Veranstaltungsliste)

Zurück zum Deckblatt durch Anklicken des Arbeitsblattes im Register.

# **1.2.2 Liste auswerten**

Die Veranstaltungsliste wird nach den Veranstaltungsarten und den Themenbereichen ausgewertet. Die Daten werden aufsummiert und in die Arbeitsblätter des Berichtsbogens übertragen.

Dabei werden einige Plausibilitätsprüfungen vorgenommen. Sind die Daten einer Veranstaltung nicht vollständig oder nicht plausibel, erfolgt eine Meldung. Die Auswertung wird abgebrochen. Der Fehler muss erst korrigiert werden. Danach kann erneut ausgewertet werden.

Erst wenn alle Fehler behoben wurden und die Auswertung per Meldung erfolgreich war, sind auch alle aufsummierten Veranstaltungsdaten in den Berichtsbogen übertragen worden.

Damit nicht versehentlich die Veranstaltungsliste ausgewertet wird, obwohl nicht damit gearbeitet wurde, ist die Auswertung zu bestätigen.

### **1.2.3 Liste drucken**

Für interne Prüfzwecke kann es hilfreich sein, die Veranstaltungsliste auszudrucken. Bevor ausgedruckt wird, ist dies zu bestätigen.

# **1.2.4 Liste löschen**

Zu Beginn eines neuen Berichtsjahres ist zu entscheiden, ob die vorhandenen Veranstaltungen in der Veranstaltungsliste überarbeitet werden sollen oder ob man die Liste komplett löscht und alle Veranstaltungen mit den neuen Daten erfasst. Soll nach letzterem verfahren werden, so kann durch Anklicken der Schaltfläche die Löschung erfolgen.

Bevor die Liste gelöscht wird, ist dies zu bestätigen.

### **1.3 Vorliegende, aufsummierte Veranstaltungsdaten übertragen**

Liegen die aufsummierten Daten beispielsweise aus Verwaltungsprogrammen oder anderweitig vor, dann sind lediglich die Werte zu übertragen (siehe auch 2 Hinweise zum Ausfüllen des Berichtsbogens).

### **1.3.1 Kurse, Seminare, Lehrgänge**

Durch Anklicken der Schaltfläche wechselt man auf das Blatt 5 des Berichtsbogens Kurse, Seminare, Lehrgänge (siehe auch 5 Inhaltliche Erläuterungen Teil 4.1). Zurück zum Deckblatt durch Anklicken des Arbeitsblattes im Register.

### **1.3.2 Einzelveranstaltungen, Vorträge/Vortragsreihen**

Durch Anklicken der Schaltfläche wechselt man auf das Blatt 6 des Berichtsbogens Einzelveranstaltungen (definiert nach Landesgesetz; in der Regel bis zu 3 Unterrichtsstunden; siehe auch 5 Inhaltliche Erläuterungen Teil 4.1).

Zurück zum Deckblatt durch Anklicken des Arbeitsblattes im Register.

### **1.3.3 Zielgruppen**

Durch Anklicken der Schaltfläche wechselt man auf das Blatt 8 des Berichtsbogens Zielgruppen (siehe auch 5 Inhaltliche Erläuterungen Teil 4.2).

Zurück zum Deckblatt durch Anklicken des Arbeitsblattes im Register.

### **1.4 Weitergabe**

### **1.4.1 Berichtsbogen drucken**

Zur Weitergabe des Berichtsbogens in gedruckter Form werden die relevanten Arbeitsblätter ausgewählt und ausgedruckt.

Bevor ausgedruckt wird, ist dies zu bestätigen.

### **1.4.2 Berichtsbogen sichern**

Zur Sicherung des Berichtsbogens als Datei kann dieser unter einen selbst gewählten Namen gespeichert werden.

# **1.4.3 Datei an DIE (E-Mail)**

Nach vollständiger Erfassung der Daten (Einzeldaten und Veranstaltungen) eines Berichtsjahres ist der Versand des Berichtsbogens als Datei an das DIE auf elektronischem Wege erforderlich. Dies geschieht per E-Mail über dies Schaltfläche. Das DIE verwendet die Daten zur Erstellung der Verbundstatistik.

Bevor gesendet wird, ist dies zu bestätigen.

Sollte vor Ort die technischen Voraussetzungen dazu fehlen, so kann auch die gesamt Excel-Datei per E-Mail an statistik @die-bonn.de oder auch auf sonstigem Datenträger (Diskette oder CD-ROM) an

Deutsches Institut für Erwachsenenbildung Friedrich-Ebert-Allee 38 53113 Bonn

gesendet werden.

### **2 Hinweise zum Ausfüllen des Berichtsbogens**

Die folgenden Regeln und die Beispiele gelten allgemein, unabhängig von der Trägerorganisation. Sie dienen der Verbesserung der Datenqualität.

### **2.1 Prüfung auf Vollständigkeit**

**Regel V1: Daten vollständig eintragen.** Es sind alle Teile zu beantworten. Meist ist nur eine Ausprägung zu markieren oder eine Zahl einzutragen. Dort wo Mehrfachmarkierungen möglich sind, wird besonders darauf hingewiesen.

**Regel V2:** Bei **JA/NEIN Fragen oder Fragen mit einfacher Auswahl.** Es ist eine der Ausprägung mit einem "x" zu markieren. Sollten keine Angaben möglich sein, dann ist bei allen Ausprägungen k.A. ("keine Angaben") anzugeben. Das Erfassungsprogramm überträgt dann automatisch einen Punkt (".") für "Zahlenwert unbekannt oder geheim zu halten" in die Datenbank. Beispiel:

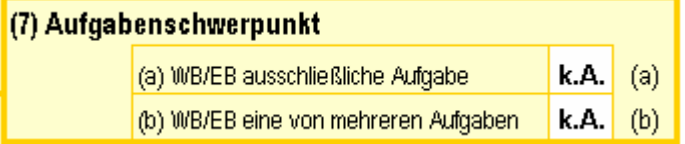

**Regel V3: Fragen mit Mehrfachauswahl.** Trifft keine der Ausprägungen zu, dann sind alle Felder **frei zu lassen** (**nicht k.A. eintragen**). Damit werden alle Ausprägungen auf **"**NEIN**"** gesetzt. Würde irgendeine Markierung gemacht oder ein Text stehen, egal ob "X" oder "kA", so würde das Erfassungsprogramm dies als "JA" interpretieren, was aber nicht in jedem Fall stimmen würde. Eine Unterscheidung zwischen "keine Angaben" und "Nein" ist in diesen Fällen nicht möglich.

**Regel V4: JA/NEIN Fragen mit Zusatz** (wenn ja, dann ....). Wenn **die Hauptfrage markiert wurde, dann ist auch und bei der Zusatzfrage ein Eintrag vorzunehmen,** auch "0" falls zutreffend oder wenn keine Angaben möglich sind, dann k.A. Beispiel:

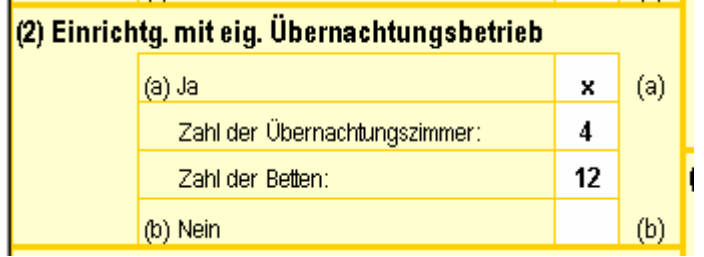

**Regel V5:** Bei der Angabe des **Wirkungsgebietes** in dem Berichtsbogen haben Sie die Auswahl zwischen folgenden Optionen, die Sie durch Anklicken auswählen:

AdB: **Gemeinde, Stadt, Kreis, Region, Land, BRD, Europa, keine Angabe.**

AL: **Gemeinde, Stadt, Kreis, Region, Land, BRD, keine Angabe.**

DEAE: **Gemeinde, Stadt, Kreis, Kirchenkreis, Landeskirche, Region, Land, BRD, keine Angabe.**

KBE: **Gemeinde, Stadt, Kreis, Diözese, Region, Land, BRD, keine Angabe.**

Es ist immer das umfangreichere Wirkungsgebiet anzugeben, falls Einrichtungen beispielsweise sowohl in der Gemeinde als auch auf Kreisebene arbeiten. Beispiel:

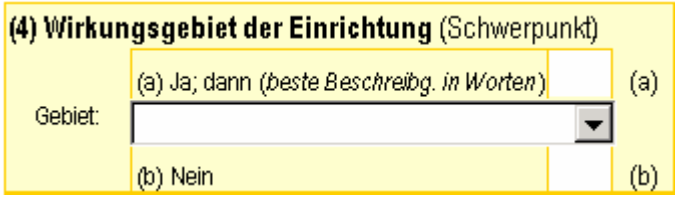

**Regel V6:** Wenn **bei allen Ausprägungen eines Merkmals keine Angaben** gemacht werden sollen, obwohl es offensichtlich ist, dass Angaben gemacht werden könnten, dann sind alle Felder mit **k.A.** (keine Angaben) zu ergänzen.

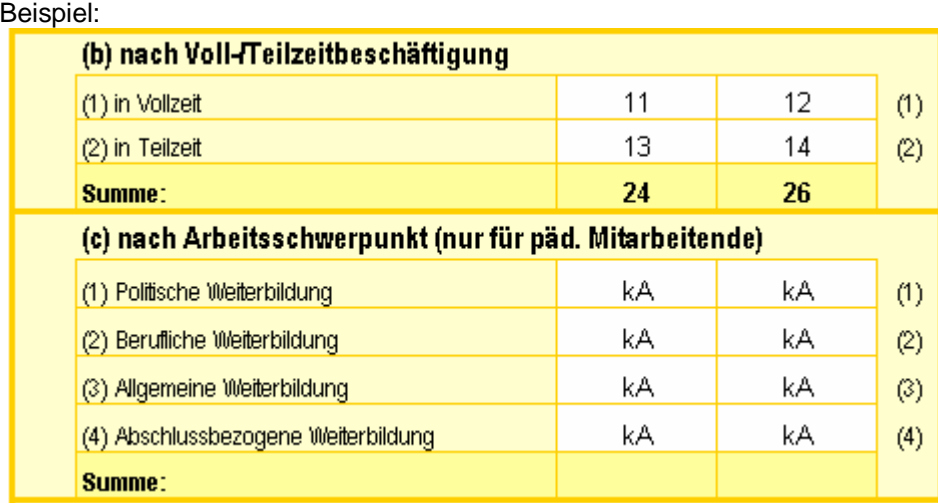

**Regel V7: Angaben einer Merkmalsgruppe.** Die Angaben zu einzelnen Gruppen (z.B. Themenbereiche oder Altersverteilung) sind immer vollständig auszufüllen. Sind beispielsweise zur Altersverteilung keine Angaben möglich, dann ist k.A . (keine Angaben) einzutragen. Ist eine Altersklasse nicht besetzt, dann ist "0" eintragen.

Beispiel:

Teil AL 4.1 Zahl der Veranstaltungen, Unterrichtsstunden, Teilnehmenden nach Themenbereichen

**DFSI** 

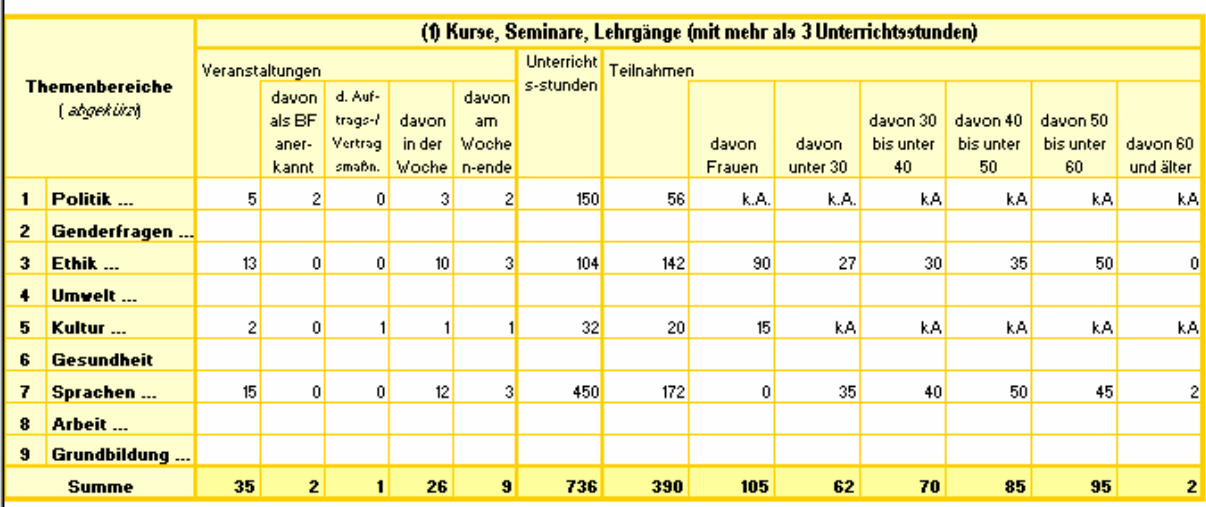

**Regel V8: Gesamtsummen.** Die Gesamtsummen werden in den Excel-Tabellen automatisch berechnet. **Eintragungen in diese gelb unterlegten Felder sind nicht erlaubt**.

Regel V9: Bei der Tabelle Zielgruppen und Bildungsintention ist die Angabe "keine spezielle Zielgruppe" bzw. "keine der Intentionen" nicht gleichzusetzen mit "keine Angabe (kA)". Wenn keine Veranstaltung für eine der aufgeführten Zielgruppen des jeweiligen Themenbereiches vorhanden ist, dann ist die Summe der Veranstaltungen aus dem Arbeitsblatt "Summen" in die Spalte "keine spezielle Zielgruppe" einzutragen.

Werden Angaben zu Zielgruppen gemacht, so ist darauf zu achten, dass die Summe je Themenbereich aus den Veranstaltungen für die aufgeführten Zielgruppen plus "keine spezielle Zielgruppe" gleich der Summe der Veranstaltungen aus dem Arbeitsblatt "Summen" sein muss.

### **2.2 Prüfung auf Plausibilität**

Einige, wichtige Prüfungen zur Plausibilität werden nach der Erfassung im DIE mit dem einem separaten Programm (Excel-Modul) erkannt. Die damit erkannten Fehler sind aber meist von der Bauart, die eine Rückfrage vor Ort erforderlich macht, die es zu vermeiden gilt. Deshalb ist eine vorherige Überprüfung durch die Einrichtung zwingend erforderlich.

Bei Verwendung der Veranstaltungsliste (1.2 Arbeiten mit der Veranstaltungsliste), wird für die Teile 4.1 und 4.2 der Veranstaltungen die Plausibilität bereits bei der Auswertung der Veranstaltungsliste vorgenommen. Nur eine fehlerfreie Veranstaltungsliste wird in den Berichtsbogen übertragen.

#### **Regel P1: Stellenzahl einer Personengruppe muss kleiner/gleich der Personenzahl der Gruppe sein.** Teilzeitstellen sind mit einer Nachkommastelle anzugeben. Stellen:

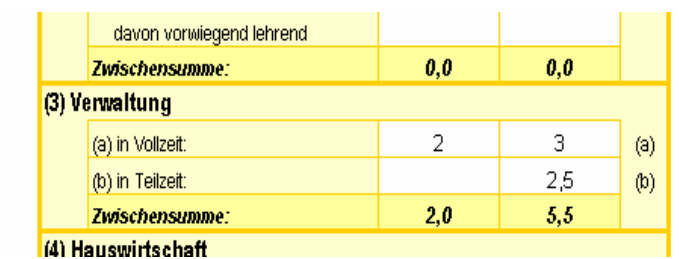

Personen:

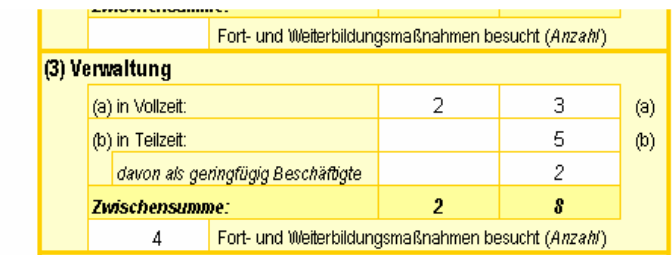

**Regel P2:** Wenn **hauptberufliches Personal** vorhanden ist, dann müssen auch die **Personalausgaben** größer als 0 sein.

**Regel P3:** Die Höhe der **Einnahmen** und **Ausgaben** sollten sich nicht gravierend unterscheiden. Ausgaben sind in der Regel durch Einnahmen und Zuschüsse gedeckt.

**Regel P4:** Wenn **Veranstaltungen** durchgeführt wurden, dann müssen auch die Einnahmen aus **Teilnehmergebühren** oder **Einnahmen aus Dienstleistungen** für Gastveranstaltungen größer als 0 sein.

**Regel P5:** Wenn **Veranstaltungen** durchgeführt wurden, dann müssen die **veranstaltungsbezogenen Kosten** größer als 0 sein.

**Regel P6:** Die Anzahl aller **Veranstaltungen eines Themenbereiches** (Kurse, Einzelveranstaltungen, Studienfahrten/ -reisen, andere Veranstaltungen) muss größer/gleich sein als die Anzahl der **Veranstaltungen nach Themenbereichen von weiteren Merkmalen** (Veranstaltungsort, Kooperation, Prüfungen, Zielgruppen).

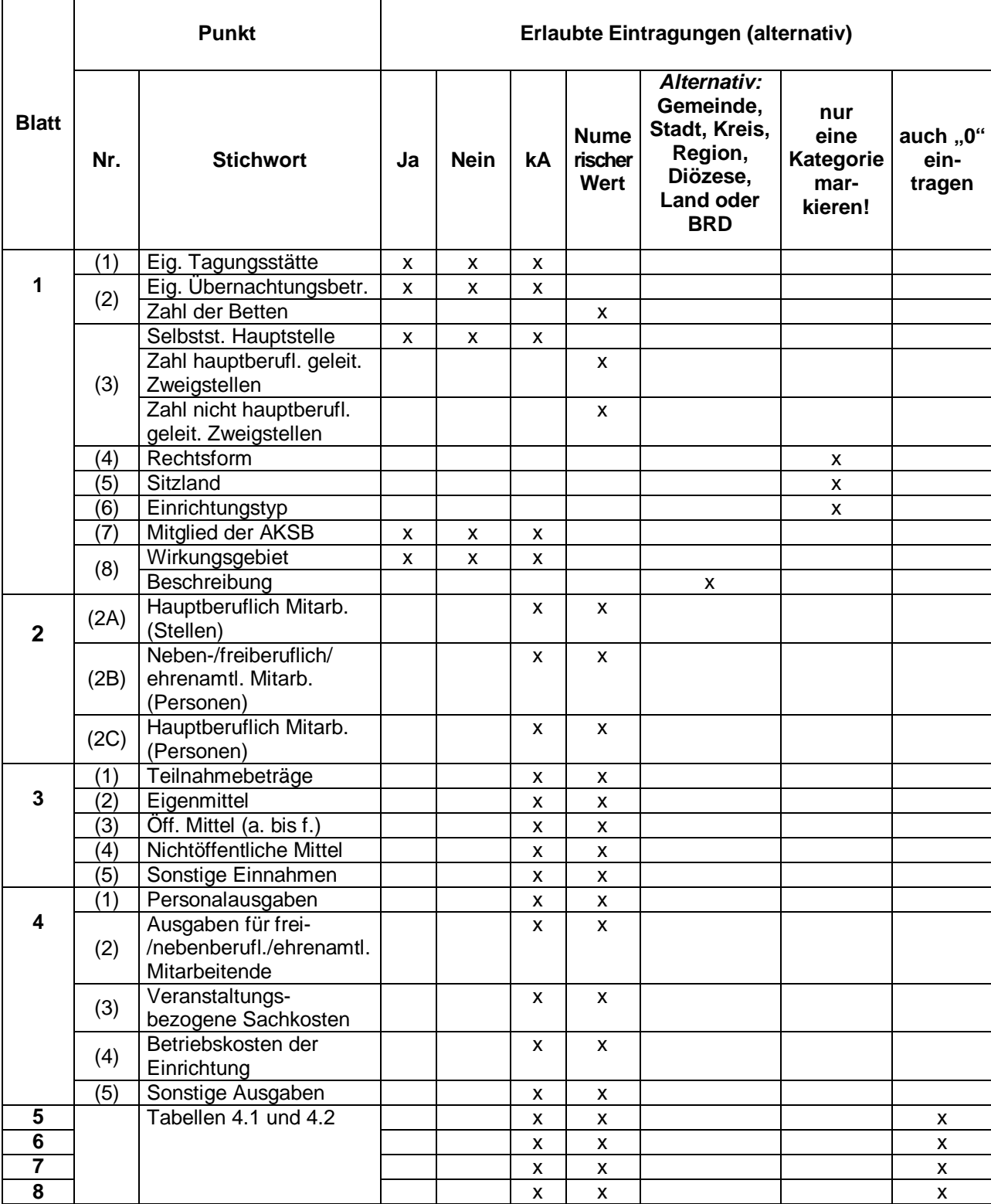

# **3 Tabellarische Zusammenfassung für KBE**

### **4 Hinweise zum Arbeiten mit der Veranstaltungsliste**

### **Der erste Datensatz ist als Musterdatensatz eingefügt. Er darf nicht gelöscht oder überschrieben werden. Bei der Auswertung der Veranstaltungsliste wird er nicht berücksichtigt.**

Die "Planungsdaten" (Spalten 1-14) liegen in der Regel (weit) vor Beginn einer Veranstaltung fest und können bereits vorab dokumentiert werden. Sofern es sich um im Berichtsjahr wiederholte Veranstaltungen des Vorjahrs handelt, können die Daten aus Listen des Vorjahrs übernommen werden. Die Durchführungsdaten (Spalte 15 -20) müssen nach Beginn der Veranstaltung oder erst nach Beendigung der Veranstaltung ergänzt werden. Jedenfalls kann die Liste über das gesamte Berichtsjahr hinweg entstehen und aktualisiert werden und muss nicht erst am Ende des Berichtsjahrs vor der Auswertung zusammengestellt werden.

Die Spalte 20 "Teilnahmetage" ist nur für die Länder Niedersachsen und Nordrhein-Westfalen relevant. Teilnehmertage werden nur in den Porträts der Ländern dargestellt. Für die Verbundstatistik werden sie nicht benötigt.

### **4.1 Eingabefelder**

In die Felder **Kennung** und **Bezeichnung** wird in der Regel alphanumerischer Text eingegeben. **Eine Kennung ist immer anzugeben**, die Bezeichnung ist wahlweise.

In die übrigen Eingabefelder wie beispielsweise **Teilnahmen, davon Männer, davon Frauen, Unterrichtsstunden, Unterrichtsstunden internatsmäßiger Unterbringung** oder **Teilnehmertage** sind die entsprechenden Werte einzutragen (auch 0)

### **4.2 Auswahlfelder**

In den Feldern **Veranstaltungsart, Themenbereich, BF (Bildungsfreistellung), internatsmäßige Unterbringung** und **Zielgruppe** werden durch Anklicken des Pfeils nach unten die möglichen Auswahlkategorien angezeigt. Die zutreffende Kategorie ist auszuwählen. **Es dürfen keine sonstigen Eintragungen gemacht werden.**

Weiterhin sind noch zusätzliche Auswahlfelder zur Differenzierung der Themenbereiche erforderlich, bei denen gegebenenfalls die Kategorie "J" auszuwählen ist. **Keine Auswahl ist gleichbedeutend mit** ..N".

Es sind dies:

**Umweltbildung** J/N (ist Teil des Themenbereiches Politik – Gesellschaft – Umwelt) **Eltern-Kind** J/N (ist eine Differenzierung der Zielgruppe Familie)

### **4.3 Verwaltungsprogramme und Veranstaltungsliste**

Für Einrichtungen mit einem Verwaltungsprogramm kann die Veranstaltungsliste ebenfalls genutzt werden. Die Aufsummierung nach den Themenbereichen erfolgt mit dem vorhandenen Excel-Makro "Liste auswerten" und braucht von dem Verwaltungsprogramm nicht extra programmiert werden. Voraussetzung ist lediglich die Erstellung einer Tabelle mit der gleichen Struktur der Veranstaltungsliste unter Verwendung der vorgegebenen Kategorien (siehe Arbeitsblatt Kategorien der Liste auf dem Berichtsbogen ) und deren Übertragung in die vorhandene Veranstaltungsliste.

# **5 Inhaltliche Erläuterungen zum Berichtsbogen**

# **Teil 1 Institutionelle Daten**

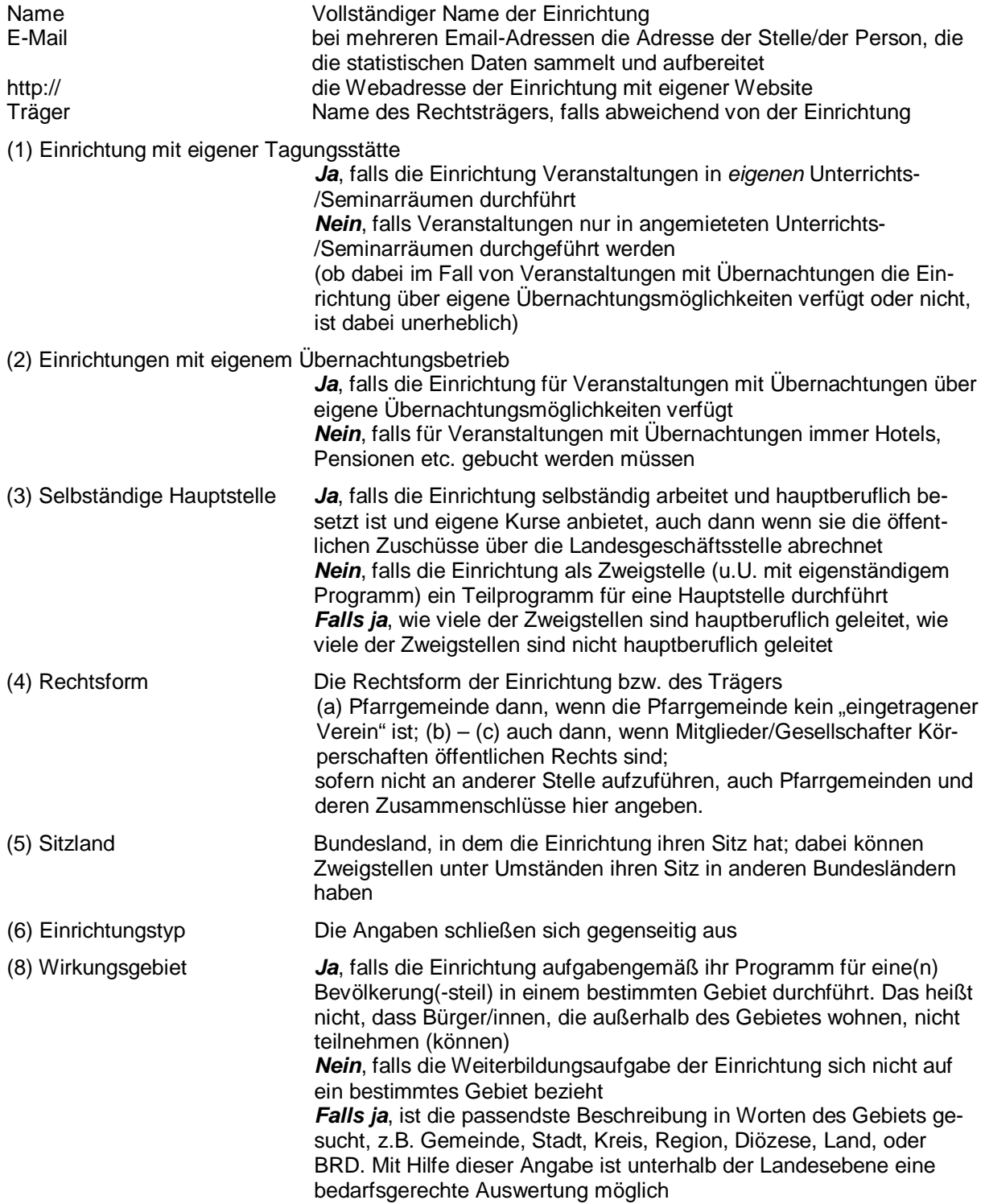

### **Teil 2A Hauptberufliches Personal (Zahl der am 31.12. des Berichtsjahrs besetzte Stellen)**

Zum hauptberuflichen Personal zählen die Mitarbeitenden mit befristeten oder unbefristeten Arbeitsverträgen im ersten oder auch zweiten Arbeitsmarkt (ABM-Stellen), aber keine Mitarbeitenden, die im Rahmen von Werkverträgen/Honorarverträgen für die Einrichtung tätig werden oder gegen Aufwandsentschädigungen ehrenamtlich tätig sind.

Die Angaben beziehen sich auf die Zahl der besetzten Stellen zum Stichtag 31.12. des Berichtsjahrs als Indikator für die Personalstärke. Es werden nur die Stellen gezählt, die am 31.12. jeden Jahres tatsächlich mit einer Person besetzt sind. Unbesetzte Stellen, wie solche für Personen im Mutterschutz, Elternzeit oder Sonderurlaub, werden nicht mitgezählt.

Die Anzahl der in einem Berichtsjahr tätigen Personen (haupt-, neben-, freiberuflich und ehrenamtlich) wird wegen Fluktuation und Teilung von Stellen im allgemeinen beträchtlich höher sein (s. Teil 2B und Teil 2C)

Die Ermittlung basiert am besten auf einer Personalliste mit mindestens folgenden Angaben:

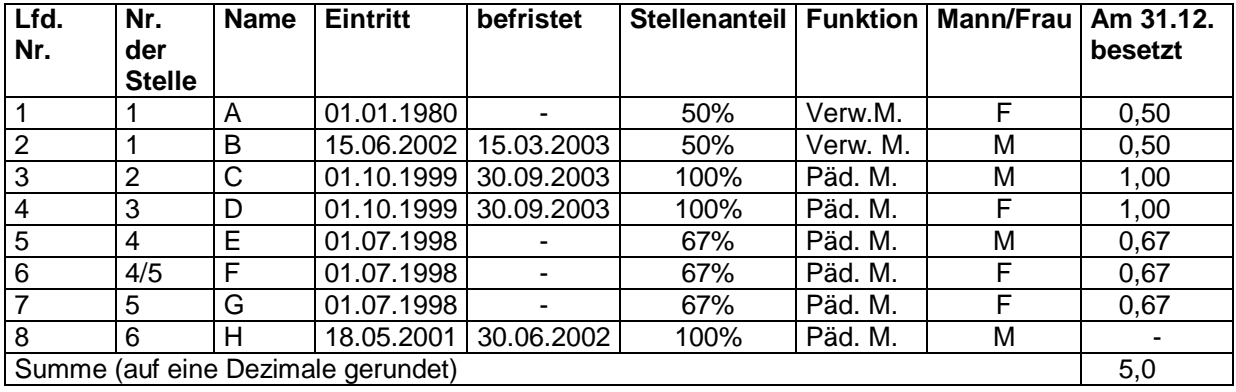

### **Tabelle 1 Personalliste (Beispiel) für das Berichtsjahr**

Zwei Stellen in der Tabelle sind mit Vollzeitkräften besetzt (Lfd. Nr. 3 und 4). Zwei weitere Stellen sind auf drei Personen zu 67 % ("Zwei-Drittel-Stellen", Lfd. Nr. 5, 6 und 7) und eine weitere ganze Stellen ist auf zwei Teilzeitkräfte zu 50% (Lfd. Nr. 1 und 2) aufgeteilt. Dies ergibt:

Vollzeitstellen: 1,0 + 1,0 = 2,0

Teilzeitstellen:  $0.67 + 0.67 + 0.67 + 0.5 + 0.5 = 3.0$ 

Achtung! Soll die Summe auf eine Dezimale gerundet werden, erst addieren dann runden!

Stellt man die besetzten Stellen nach Geschlecht dar, ergibt dies:

für Männer 0,5 + 1,0 + 0,67 = 2,17 Stellen (gerundet 2,2)

für Frauen 0,5 + 1,0 + 0,67 + 0,67 =2,84 Stellen (gerundet 2,8 Stellen)

Summiert man zur Kontrolle, ergeben sich bei beiden Rechnungen 5,0 Stellen insgesamt.

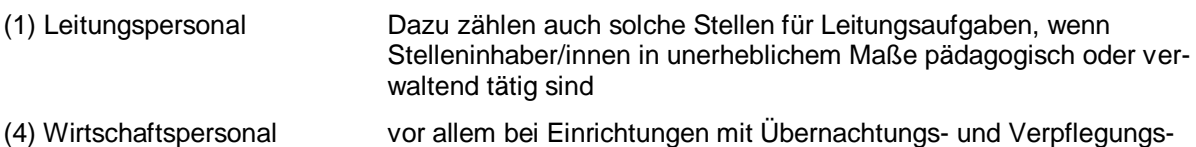

betrieb (Technik, Küche etc.)

### **Teil 2B Neben-/freiberuflich oder ehrenamtlich tätige Mitarbeitende (Zahl der im gesamten Berichtsjahr tätigen Personen)**

Hierzu zählen alle nicht hauptberuflich tätigen Mitarbeitenden. Für diese Gruppe kann mit vertretbarem Aufwand nur die Zahl der tätigen Personen ("Köpfe") ungeachtet des Umfangs ihrer Tätigkeit angegeben werden.

(1a) Neben-/freiberufliche Mitarbeitende

Hierzu zählen **alle** Personen, die auf neben- bzw. freiberuflicher Ebene mit der Einrichtung zusammenarbeiten, auch wenn dies nur für eine Veranstaltung der Fall ist

(1b) Ehrenamtliche Mitarbeitende

Hierzu zählen alle Personen, die für ihre Tätigkeit lediglich eine Aufwandsentschädigung erhalten (auch Vorstandsmitglieder). Personen, die zwar hauptberuflich bei der Kirche angestellt sind, aber in ehrenamtlicher Funktion Bildungsmaßnahmen leiten, werden hier ebenfalls eingetragen

### **Teil 2C Übersicht tätige Personen**

Da die Gesamtzahl der für die Einrichtung tätigen Personen differenziert nach hauptberuflicher, neben-/freiberuflicher und ehrenamtlicher Tätigkeit angegeben werden soll, muss zusätzlich zu der Anzahl der besetzten Stellen unter 2A die Anzahl der im Berichtsjahr hauptberuflich tätigen Personen unter 2C angegeben werden. Die Summe aus 2A und 2B wäre sonst im allgemeinen zu niedrig.

### **3 Finanzierung**

### **3.1 Einnahmen**

Die Beträgen sind auf volle Euro-Beträge zu runden. Öffentliche Mittel umfassen laut Definition ebenfalls Mittel, die von der EU oder zwischenstaatlichen Institutionen stammen. Bauinvestitionen und deren Abschreibung werden **nicht** erhoben.

(2) Eigenmittel des Trägers oder der Einrichtung

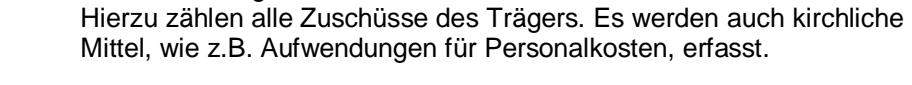

(3) Öffentliche Mittel

Hierzu zählen alle Mittel/Zuschüsse für die Einrichtung, die aus institutionsbezogener Förderung oder Projektförderung stammen. Eine Differenzierung wie in den Vorjahren ist nicht mehr notwendig, es reicht aus, wenn Sie die Gesamtsummen angeben. Gemeint sind hier alle Mittel/Zuschüsse für die Einrichtung, die die Einrichtung auf Basis des Weiterbildungsgesetzes des Landes oder anderer gesetzlicher Regelungen regelmäßig erhält sowie alle Mittel/Zuschüsse/Zuwendungen, die die Einrichtung zur Durchführung bestimmter, meist themengebundener zeitlich begrenzter Projekte oder Veranstaltungen erhält (z.B. vom Sozialministerium). Projektzuschüsse, die am Ende des Jahres gezahlt werden, werden ebenfalls dem laufenden Berichtsjahr zugerechnet, auch wenn damit Differenzen zwischen Einnahmen- und Ausgabensummen entstehen, da solche Differenzen sich in den Folgejahren ausgleichen. Dies wird bei der Auswertung der Daten berücksichtigt.

(3b) .... auch zwischenstaatlicher Institutionen"

Hierzu zählen z.B. Mittel des DFJW oder andere Mittel aus zwischenstaatlichen Verträgen

- (3c) SGB III/SGB II Auftragsmaßnahmen der Arbeitsverwaltung
- (4) Nicht-öffentliche veranstaltungsbezogene Mittel

z.B. geschlossene Maßnahmen in Vertrag mit einem Betrieb

Einnahmen aus durchlaufenden Mitteln (z.B. Reisekosten für Studienreise, die an ein Reisebüro abgeführt werden; Einnahmen für Theaterkarten, die an einen fremden Veranstalter abgeführt werden, u.Ä.) werden nicht einbezogen.

### **3.2 Ausgaben**

Die Beträgen sind auf volle Euro-Beträge zu runden.

- (1) Personalausgaben für hauptberufliche Mitarbeitende Alle Ausgaben im Berichtsjahr im Rahmen der bestehenden Arbeitsverträge
- (2) Ausgaben für frei-/nebenberufliche/ehrenamtliche Mitarbeiter

Kursleiter und Dozenten erhalten als Vergütung für ihre Leistung ein Honorar. Sie sind im Rahmen einer frei- oder nebenberuflichen Tätigkeit für den Weiterbildungsanbieter tätig. Aufwandsentschädigungen werden an ehrenamtlich Mitarbeitende gezahlt.

(3) Veranstaltungsbezogene Sachkosten

Hierzu zählen nur Lehr- und Lernmittel, Ausgaben für Unterbringung und Verpflegung von Teilnehmenden etc. Honorare, Reisekosten für päd. und andere Mitarbeitende oder Aufwandsentschädigungen für ehrenamtlich tätige Personen werden unter (2) gezählt.

(4) Betriebskosten der Einrichtung

Hierzu zählen alle nicht direkt veranstaltungsbezogenen Ausgaben wie Geschäftsausgaben, Geräte und Gerätewartung, Kommunikationskosten, Druckkosten oder allgemeine Werbungskosten.

Ausgaben als durchlaufende Mittel (z.B. Reisekosten für Studienreise an Reisebüro; Theaterkartenerlös an fremden Veranstalter u. Ä.) sowie Investitionen und Abschreibungen werden nicht einbezogen.

### **4.1 Veranstaltungen – Unterrichtsstunden – Belegungen**

Angegeben werden alle durchgeführten Veranstaltungen.

Es werden unterschieden

- (1) Alle Veranstaltungen wie Kurse, Seminare, Lehrgänge, Arbeitsgemeinschaften, Gesprächskreise, Fahrten, Reisen, Exkursionen, Ausstellungen, etc. (s. Blatt 5)
- (2) Alle Veranstaltungen wie Einzelveranstaltungen, Vorträge (aus Vortragsreihen) etc. (definiert nach Landesgesetz, in der Regel mit einem Zeitvolumen bis zu 3 Unterrichtstunden (s. Blatt 6)).

### **Veranstaltungen werden darüber hinaus differenziert nach :**

(1) der Art der Anerkennung (ob sie als Bildungsfreistellung anerkannt sind oder nicht) Bildungsfrei-

stellung  $($ "BF") (s. Blatt 5) Hierzu werden Veranstaltungen gezählt, die im Rahmen eines Landesgesetzes als Arbeitnehmerfreistellung ("Bildungsfreistellung") anerkannt sind.

- (2) nach der äußeren Organisationsform (mit Übernachtungen oder nicht) (s. Blatt 5)
- (3) **nur für die Länder Niedersachsen und Nordrhein-Westfalen** sind die Teilnehmertage von Kursen, Seminaren, Lehrgängen Arbeitsgemeinschaften, Gesprächskreisen, Fahrten, Reisen, Exkursionen etc. anzugeben. Unabhängig davon ist aber das Zeitvolumen in Unterrichtsstunden immer anzugeben (s. Blatt 5).

Es ist neben der Zahl der Veranstaltungen auch ihr Zeitvolumen in Unterrichtsstunden (1 Ustd. = 45 min) sowie die Zahl der Belegungen anzugeben.

Bei den Veranstaltungen, die die Einrichtung in (Veranstaltungs-)Tagen erfasst, müssen Tage nach der bundeslandüblichen Regel in Unterrichtsstunden umgerechnet werden. In den Ländern, in denen dazu keine eigene Formeln existieren, soll eine einfache Umrechnung nach der Formel erfolgen:

- $(1)$  1 (Veranstaltungs-)Tag = 8 Unterrichtsstunden
- (2) Anreisetag + Abreisetag = 1 (Veranstaltungs-)Tag.

Bei jahresüberschreitenden Veranstaltungen ist eine Veranstaltung und ihre Belegungen in dem Berichtsjahr zu zählen, in dem die Veranstaltung beginnt. Die Unterrichtsstunden sind je nach Verlauf auf die Berichtsjahre aufzuteilen.

Es wird nicht unterschieden, ob eine Veranstaltung offen für alle zugänglich ist oder z.B. als Vertragsmaßnahme nur für eine geschlossene Gruppe. Beide Arten ("offene" und "geschlossene" Veranstaltungen) können sich in ihrer didaktischen Zielsetzung an eine bestimmte Zielgruppe wenden oder nicht (vgl. 4.2).

### **Themenbereiche von Veranstaltungen** (s. Blatt 5 – 8)

Wenn eine Veranstaltungen nicht eindeutig einem Themenbereich zuzuordnen ist, soll sie bei demjenigen Themenbereich gezählt werden, der den didaktischen Schwerpunkt der Veranstaltung bildet oder dessen Aspekt überwiegt

Im Rahmen des Verbunds Weiterbildungsstatistik (AdB, AL, DEAE, DVV und KBE) sind für eine gemeinsame Darstellung ab Berichtsjahr 2002 folgende **Themenbereiche (TB)** benannt:

> TB 1 Politik - Gesellschaft TB 2 Familie - Gender - Generationen TB 3 Religion - Ethik TB 4 Umwelt TB 5 Kultur - Gestalten TB 6 Gesundheit TB 7 Sprachen TB 8 Arbeit - Beruf TB 9 Grundbildung – Schulabschlüsse

Im Bereich der KBE wird bislang mit einer an das Kernprogramm angelehnten Einteilung gearbeitet. Stoffgebiete (Kernprogramm; bisherige Statistik)

1 Zeitgeschehen/Politik/Geschichte (TB 1)

2 Soziologie/Wirtschaft/Recht (TB 1)

3 Erziehungs- und Schulfragen/ Pädagogik/Psychologie/Gruppendynamik/Verhaltenstraining (TB2)

4 Philosophie, Theologie, Religion, Weltanschauung (TB 3)

5 Literatur, Kunst/Kunstgeschichte, Musik, Massenmedien, Länder-/Heimatkunde (TB 5)

6 Sprachen (TB 7)

7 Mathematik/Naturwissenschaften/Technik (TB 8)

8 Wirtschaft und kaufmännische Praxis (TB 8)

9 Kreatives Gestalten, Freizeitaktivitäten (TB 5)

10 Gesundheit/Gymnastik/Körperpflege/Haushaltsführung (TB 6)

11 Vorbereitung auf Schulabschlüsse (TB 9)

Summarische Übersicht 1 (s. Blatt 7)

 Angaben in den summarischen Übersichten sind nicht erforderlich. Die Summen werden in der Excel-Datei automatisch berechnet. Bei der Erfassung der Excel-Dateien wird dieses Blatt nicht eingelesen. Die Summen werden mit dem Erfassungsprogramm aus den Einzeldaten neu berechnet. Sie sind aber erfahrungsgemäß bei der eigenen Fehlerkontrolle hilfreich.

Die Ermittlung der Veranstaltungsdaten basiert, sofern kein Verwaltungsprogramm benutzt werden kann, am besten auf dem Führen einer Veranstaltungsliste (siehe 1.2 Arbeiten mit der Veranstaltungsliste) oder notfalls von Hand auf einer Veranstaltungsliste mit mindestens folgenden Angaben:

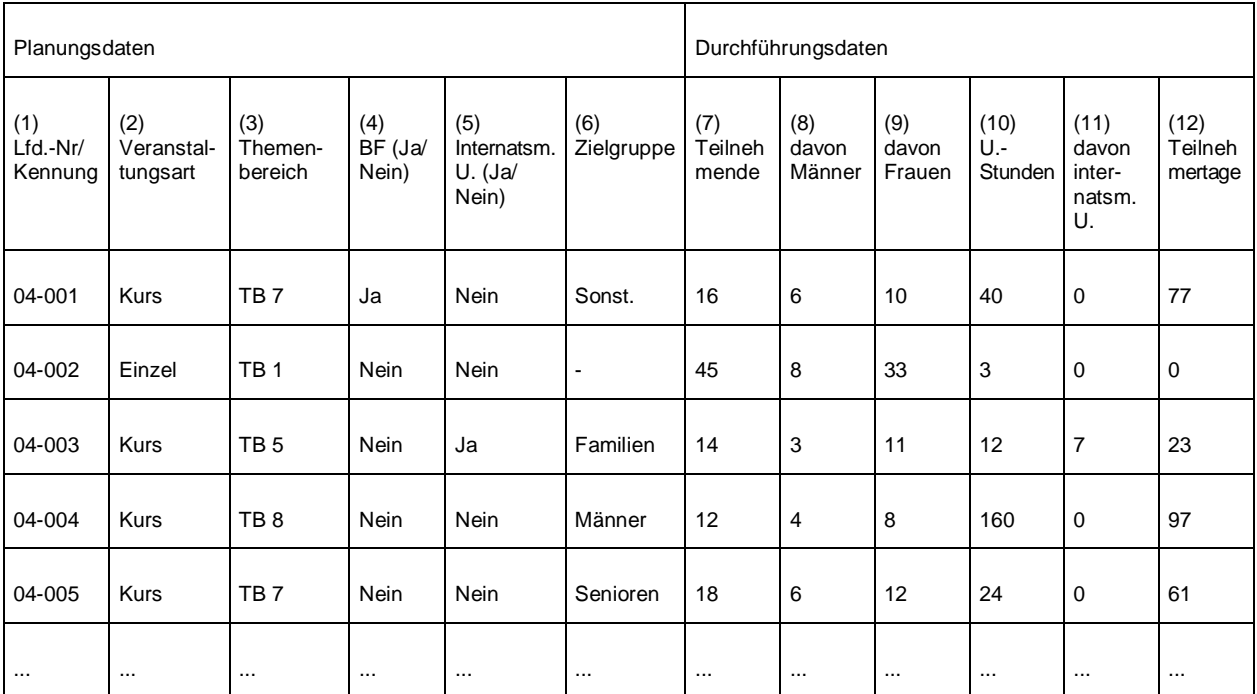

### **Tabelle 2 Veranstaltungsliste (Beispiel) für das Berichtsjahr**

Die "Planungsdaten" (1-6; evtl. auch 10) liegen in der Regel (weit) vor Beginn einer Veranstaltung fest und können bereits vorab dokumentiert werden. Sofern es sich um im Berichtsjahr wiederholte Veranstaltungen des Vorjahrs handelt, können die Daten aus Listen des Vorjahrs übernommen werden.

Die Durchführungsdaten (7-12) müssen nach Beginn der Veranstaltung oder erst nach Beendigung der Veranstaltung ergänzt werden. Jedenfalls kann die Liste über das gesamte Berichtsjahr hinweg entstehen und aktualisiert werden und muss nicht erst am Ende des Berichtsjahrs vor der Auswertung zusammengestellt werden. **Teilnehmertage(12) sind nur in den Ländern Niedersachsen und Nordrhein-Westfalen nach den jeweiligen Landesgesetzen zu erfassen.** 

### **4.2 Veranstaltungen nach Zielgruppen**

Veranstaltungen wenden sich häufig in ihrer didaktischen Zielsetzung an eine Zielgruppe und werden entsprechend angeboten (Wer sich dann tatsächlich einfindet, ist eine andere Frage und wäre durch Teilnehmerbefragungen in Erfahrung zu bringen).<br>"keine spezielle Zielgruppe" Veranstaltungen k

Veranstaltungen können auch offen für alle angeboten werden.

Multiplikatoren/innen, Mitarbeiterfortbildung

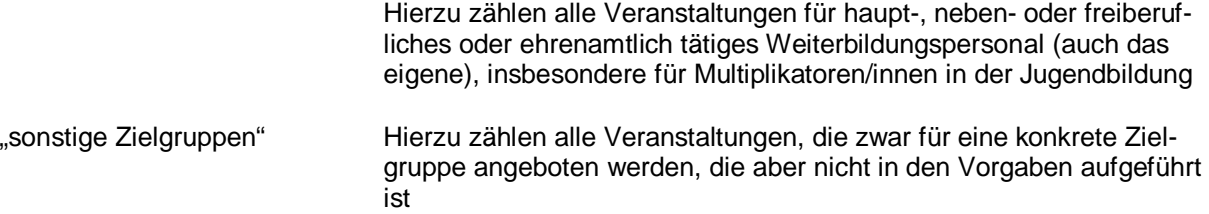

Die Summe aus "keine spezielle Zielgruppe" und aller Zielgruppenveranstaltungen sollte in der Regel der Gesamtzahl der Veranstaltungen entsprechen. Sie kann aber niedriger (aber nie größer) sein, da sich für einige Veranstaltungen die Frage nach der Zielgruppe nicht beantworten lassen kann. **Es ist die Anzahl der Veranstaltung anzugeben, nicht die Anzahl der Teilnahmen.**